## OnlyOffice Document Server Snap Installation for Linux Ubuntu

Document Server is available in Snapcraft store as a snap package. A snap contains all the dependencies to run the application. To use it, all you need is snapd, a system to install and manage snaps. Snapd is included into most of modern distributions. You only need to either enable or install it. See the official snap project page for the snapd installation instructions.

## 1. Commands, for example, to install snapd under Ubuntu:

sudo apt update
sudo apt install snapd

## 2. Command to now install Document Server with a snap on Ubuntu:

sudo snap install onlyoffice-ds

## **Uninstalling Document Server**

To remove the snap containing Document Server use the following command:

sudo snap remove onlyoffice-ds

From

https://installconfig.com/ - Install Config Wiki

Permanent link:

 $https://installconfig.com/doku.php?id=wiki:installing\_onlyoffice\_document\_server\_ubuntu\_using\_snapcraft\_command\_line\_tool\&rev=159146353$ 

Last update: 2020/06/06 17:12

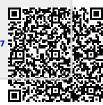